辞典 事典 こども向け 中央多機能 OMLIS>調べものをする

# ポプラディアネット(こども向け百科事典)

ぽぷらでぃあねっと

2017.10.16

## 本データベースは、中央図書館でのみご提供しています

## ■概要

こども向けの百科辞典「ポプラディア」のオンライン版です。写真や図版、音声や動画など、インターネット百科事典ならで はのメディア資料が充実しています。

## ■ログイン方法

最初のページ画面下の「スタート」ボタンをクリックすると、検索画面に移ります。

## ■ご注意(必ずご協力ください)

利用が終わったら、必ず画面右上の「おわる」ボタンをクリックして終了してください。

## ■ヘルプ(使い方の説明)の参照方法

ヘルプはありません。

### ■検索のヒント

画面左上の検索窓に、調べたい言葉を入力して、「さがす」ボタンをクリックすると、検索結果が表示されます。

「キーボードをひらく」のタブをクリックすると、マウス操作で文字を入力することもできます。

ふりがなは、原則として小学校4年生以上で習う漢字にふっています。画面右上の「ふりがなきりかえ」のボタンをクリック すると、ふりがなをはずすこともできます。

説明文の中で青字になっている言葉をクリックすると、その項目の説明画面へ移ります。

画面の左側には、「おすすめ項目」として、ポプラディア編集部がおすすめする関連項目が表示されます。関連する言葉を 調べて、理解を深めることができます。

写真や図版、音声や動画などのメディア資料がある場合は、説明文の右側に表示されます。

右上の「クイズ」をクリックすると、その項目の説明文をもとにした三択クイズを楽しむことができます。

## 中央図書館3階・データベース専用端末で記事本文を印刷するとき 左図参照

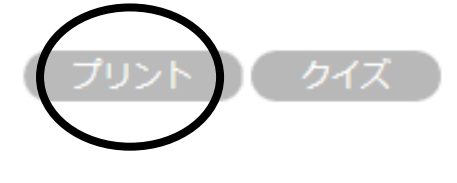

説明文の画面の右上の「プリント」のボタンをクリックすると、印刷するための画面が 出ます。このとき、画面の一番下の「ここにメモを書きこんでプリントできます」の欄に、 コメントを書き込むことができます。

コメントを入力後(コメントは入力しなくてもかまいません)、「確認する」のボタンをクリ ックすると、印刷直前の画面が表示されます。その画面で「プリントする」のボタンを クリックすると、印刷設定画面が出ますので、「詳細設定」をクリックして、パスワード を入力してください。

## ■活用事例(国立国会図書館[レファレンス協同データベース](http://crd.ndl.go.jp/jp/public/) 大阪市立中央図書館登録事例)

[・童謡「しょうじょうじのたぬきばやし」について](http://crd.ndl.go.jp/reference/detail?page=ref_view&id=1000196202) 1.「しょうじょうじ」の漢字が知りたい。

☆大阪市立図書館ホームページ>調べる・相談する>商用データベース>「商用データベースを使ったレファレンス事例」で活用事例をご紹介しています。

#### 館内多機能 OMLIS 横に設置の「商用データベースマニュアル」ファイル内と、大阪市立図書館ホームページ>調べる・相談する>「商用データベース」で PDF をご覧いただけます